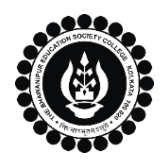

## **THE BHAWANIPUR EDUCATION SOCIETY COLLEGE**

A MINORITY RUN COLLEGE. AFFILIATED TO UNIVERSITY OF CALCUTTA RECOGNISED UNDER SECTION 2(F) & 12 (B) OF THE UGC ACT, 1956

## **INTERNAL ASSESSMENT EXAMINATION (IAE), 2021-22 ADMIT CARD GENERATION PROCEDURE**

## *Please note:*

- *i. Students must carry their Admit Card & Valid College ID Card (Physical) for the said examination.*
- *ii. If you are facing any problem in the below-given admit card generation procedure, please click on the link given below and fill up the required details -*

*[Click here to fill-up the Google form to report Admit Card generation issue](https://docs.google.com/forms/d/e/1FAIpQLSfa921VoULFaNByxz_21m1EqbyqQZAwE7K4uFNr2Ii7HA5Hsg/viewform)*

1 Visit College Website **[www.thebges.edu.in.](http://thebges.edu.in/)** On the top right-hand side of the screen, click on **[Campus](https://74.207.233.48:8443/hrclIRP/startup.do)  [Login.](https://74.207.233.48:8443/hrclIRP/startup.do)** The session will remain **"2021-2022" (DO NOT CHANGE THE SESSION)**. Enter your College UID **(From your college ID card)** in the **"User Code"** field, log in using your password or OTP which will be sent to your mobile number registered with the College as well as your institutional email ID.

*Please Note: It is advisable to always use the link for [Campus Login](https://74.207.233.48:8443/hrclIRP/startup.do) available on the college website or in the given notice. If you have bookmarked the link of Campus Login, please ensure that it is a secured link starting with "https", not "http".*

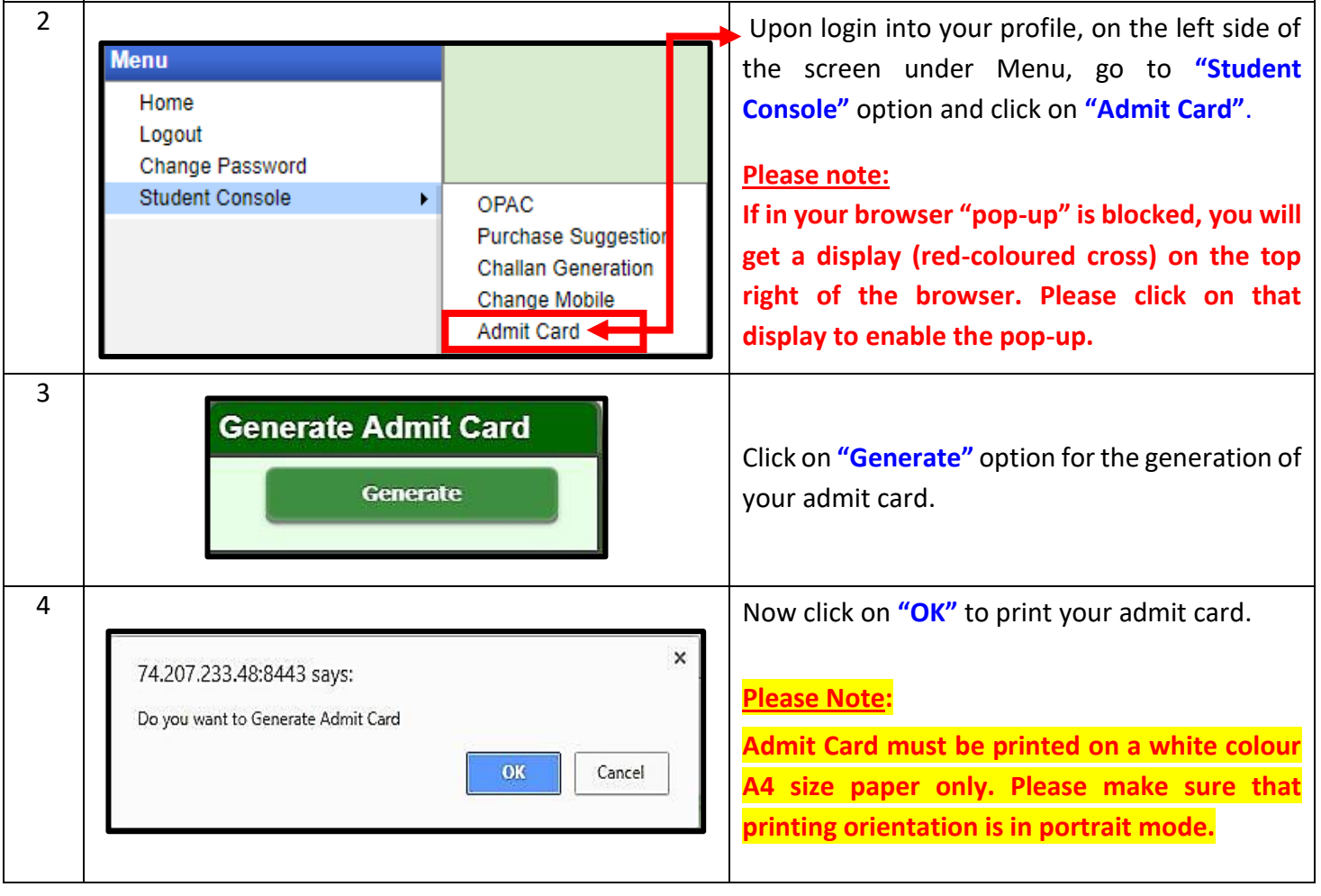